#### You can simply impress your audience and add a unique zing and appeal to your Presentations. Easy to change colors, photos and Text. Get a

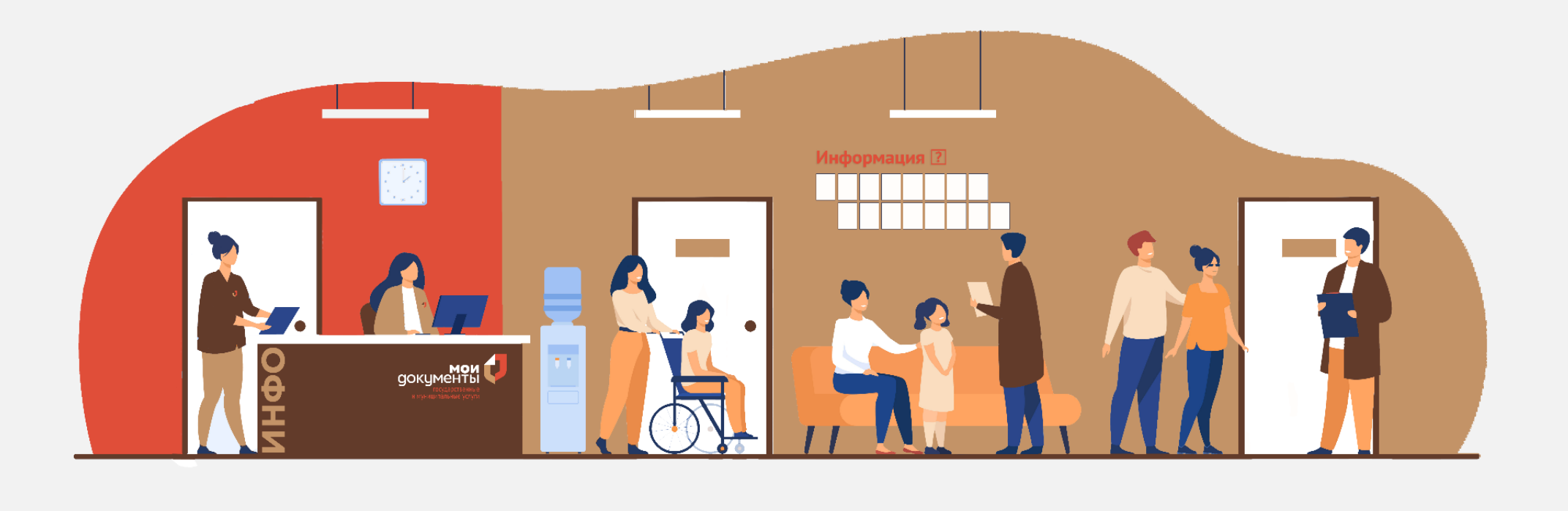

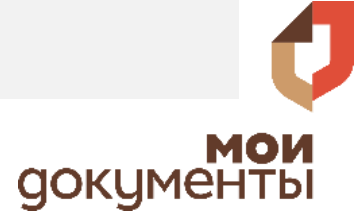

Администрация Новоуральского городского округа 29.04.2021 Bx.No 3965

# Способы записи в МФЦ

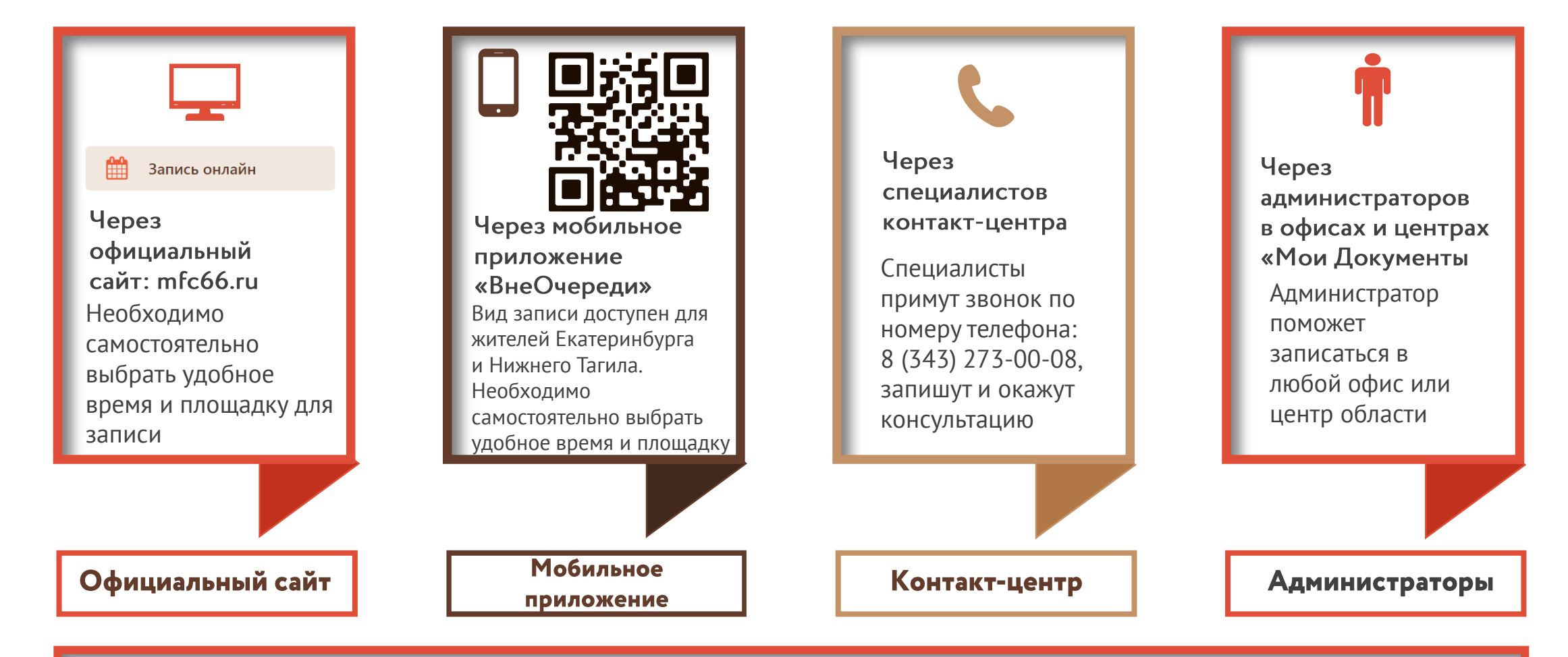

Также в МФЦ осуществляется прием заявителей в порядке «живой очереди»

**MOW**<br>GOKYMEHTbl

#### Как записаться через официальный сайт mfc66.ru? Для жителей Екатеринбурга и Нижнего Тагила

## **Шаг 1**

## **Шаг 2 Шаг 3**

**Зайти на официальный сайт mfc66.ru и войти в личный кабинет с помощью учётной записи Единой системы идентификации и аутентификации (госуслуги)**

**Внимательно ознакомиться с условиями пользовательского соглашения и принять условия, нажав кнопку «Я согласен»**

**Авторизоваться в личном кабинете через Единую систему идентификации и аутентификации (с помощью реквизитов доступа на портале Госуслуги)**

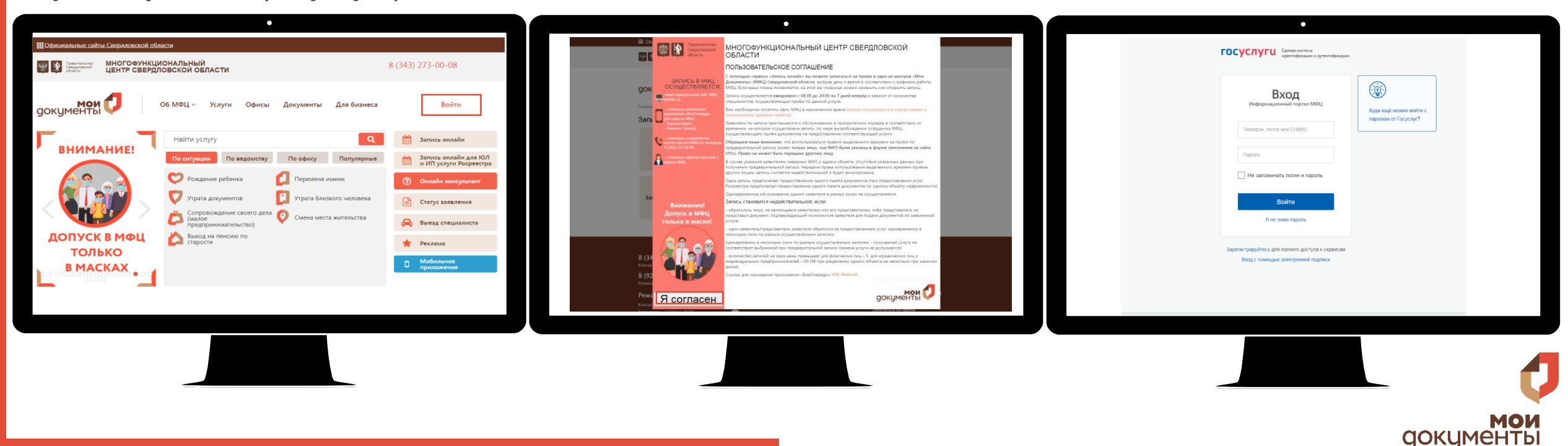

#### Как записаться через официальный сайт mfc66.ru? Для жителей Екатеринбурга и Нижнего Тагила

## **Шаг 4 Шаг 5 Шаг 6**

**Выбрать муниципальное образование (Екатеринбург или Нижний Тагил), категорию записи (для физических лиц или юридических лиц и ИП) и услугу, которую необходимо получить в МФЦ**

**Выбрать ближайший центр «Мои Документы», который удобно посетить**

**Выбрать удобное время записи и количество пакетов документов, человек, услуг, объектов. Указать адрес электронной почты и номер телефона, проверить правильность ФИО**

**ДОКЦМЕНТЬ** 

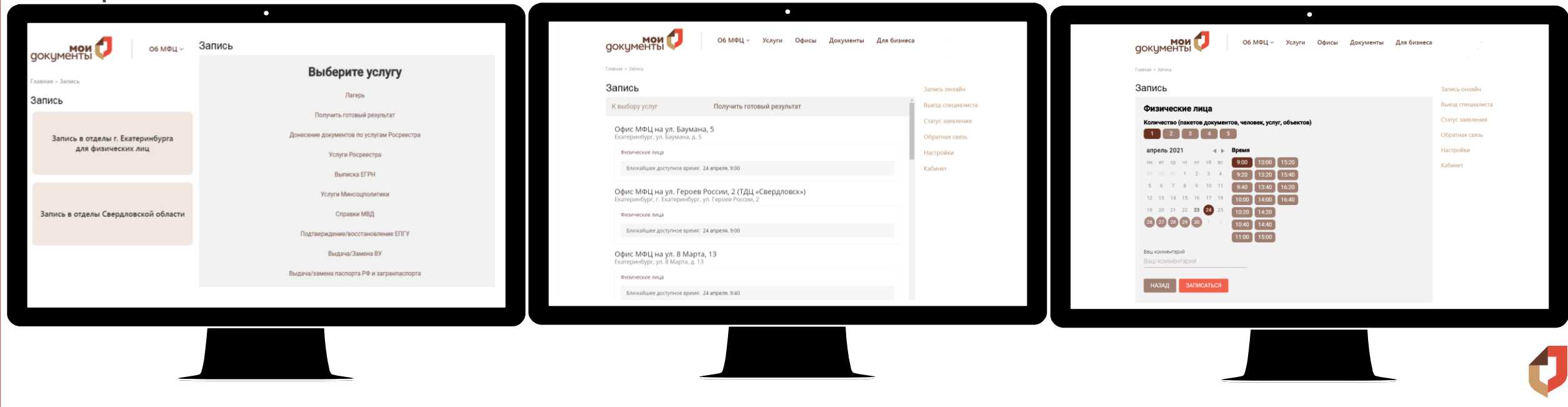

### Как записаться через официальный сайт mfc66.ru? Для жителей Свердловской области (кроме Екатеринбурга и Нижнего Тагила)

## **Шаг 1**

## **Шаг 2 Шаг 3**

**Зайти на официальный сайт mfc66.ru и войти в личный кабинет с помощью учётной записи Единой системы идентификации и аутентификации (госуслуги)**

**Внимательно ознакомиться с условиями пользовательского соглашения и принять условия по кнопке «Я согласен»**

**Авторизоваться в личном кабинете через Единую систему идентификации и аутентификации (с помощью реквизитов доступа на портале Госуслуги)**

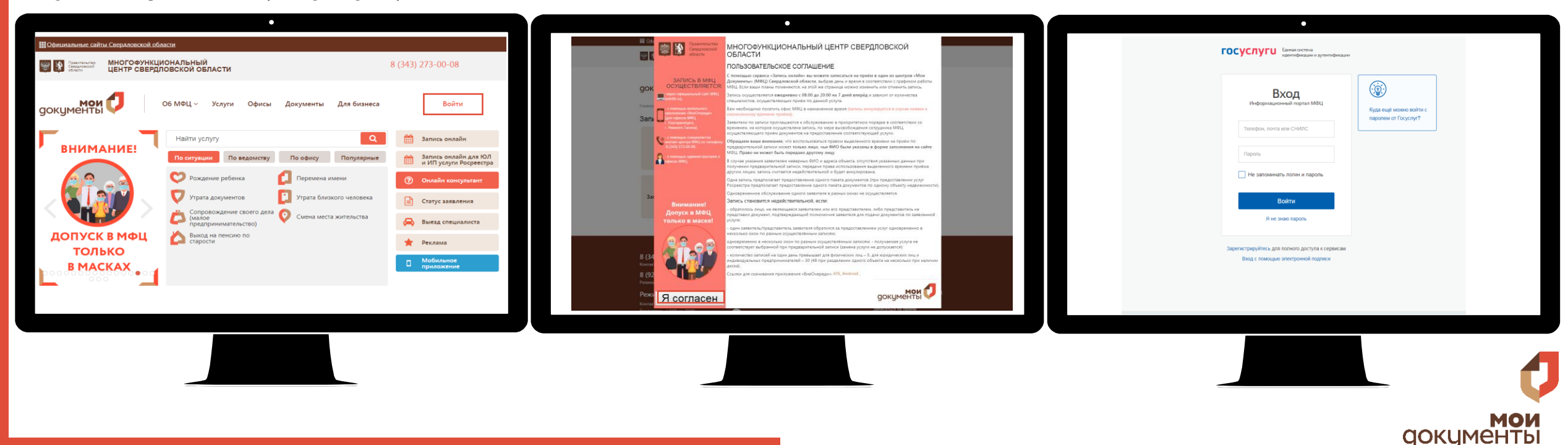

### Как записаться через официальный сайт mfc66.ru?

Для жителей Свердловской области (кроме Екатеринбурга и Нижнего Тагила)

## **Шаг 4 Шаг 5 Шаг 6**

**Выбрать категорию записи: «Запись в отделы Свердловской области»**

**Выбрать услугу, которую необходимо получить, ближайший офис или центр, удобное время записи и количество пакетов документов, человек, услуг, объектов**

**Внести недостающую контактную информацию, проверить правильность указанных данных и нажать кнопку «Зарегистрироваться» Для оказания услуги ФИО в записи и ФИО получателя услуги должны совпадать**

**СОКЦМЕНТЫ** 

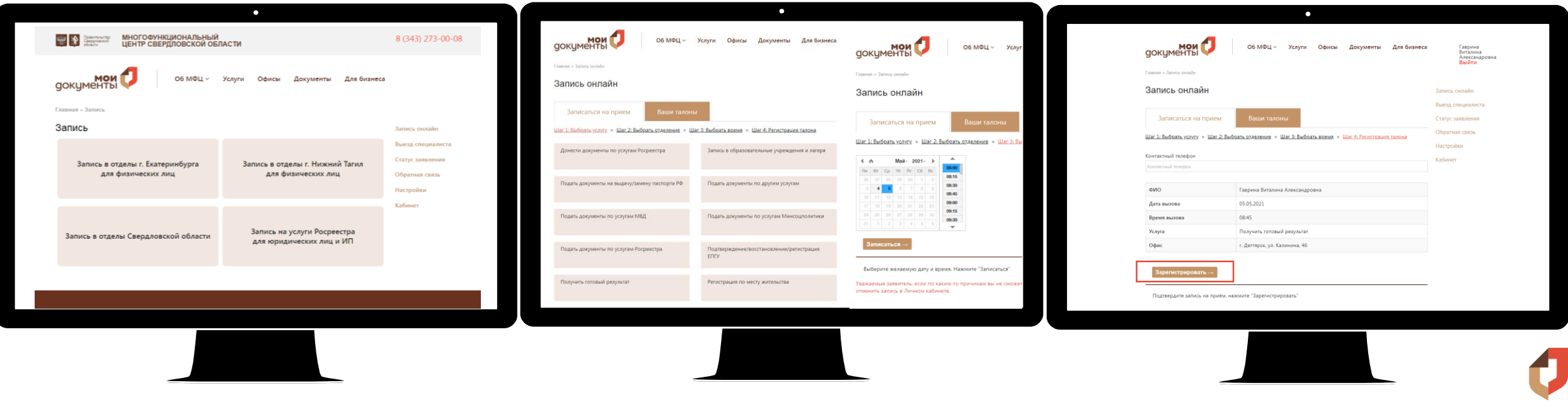

### Как записаться через мобильное приложение «ВнеОчереди»? Запись пока доступна только для жителей Екатеринбурга и Нижнего Тагила **Шаг 1 Шаг 2 Шаг 3**

**Скачать мобильное приложение «ВнеОчереди», зарегистрироваться и выбрать доступный центр для** 

**записи**

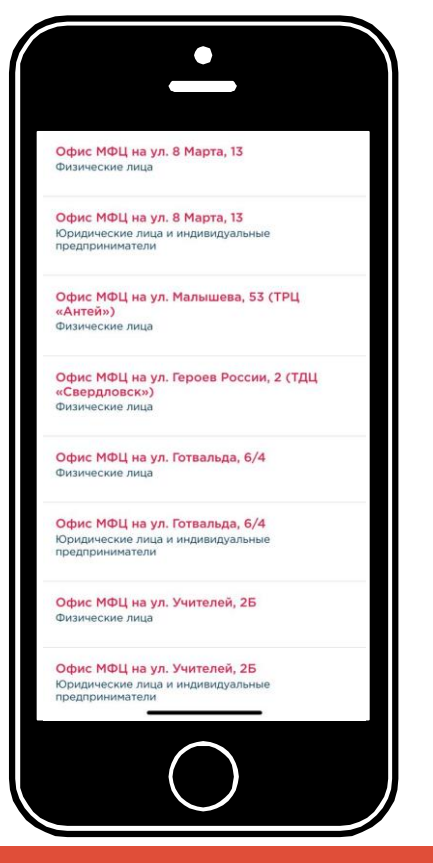

**Внести недостающую контактную информацию, проверить правильность указанных данных**

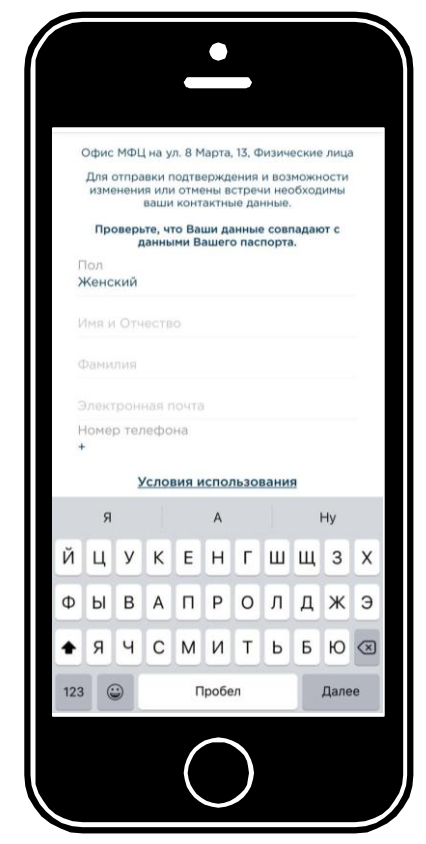

**Выбрать количество пакетов документов, человек, услуг, объектов**

Количество записей на один день не должно превышать для физических лиц – 5, для юридических лиц – 30 (48 при разделении одного объекта на несколько при наличии диска)

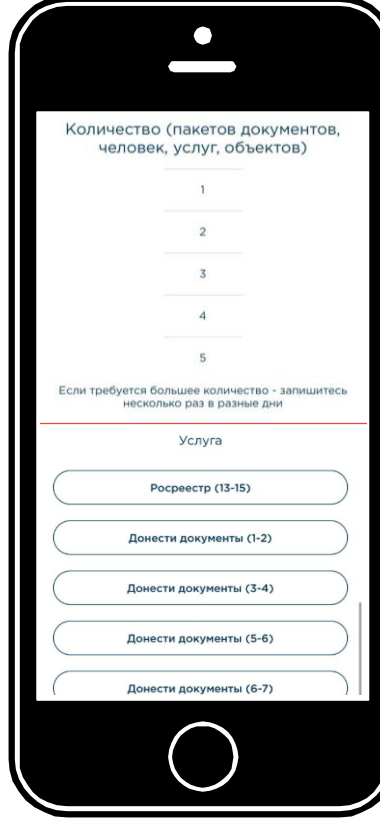

### Как записаться через мобильное приложение «ВнеОчереди»? Запись пока доступна только для жителей Екатеринбурга и Нижнего Тагила **Шаг 4 Шаг 5 Шаг 6**

**Выбрать услугу, которую необходимо получить в МФЦ**

**Выбрать удобную дату и время из предложенных для получения услуги**

**Получить подтверждение записи, проверить email, в котором указано время и место записи**

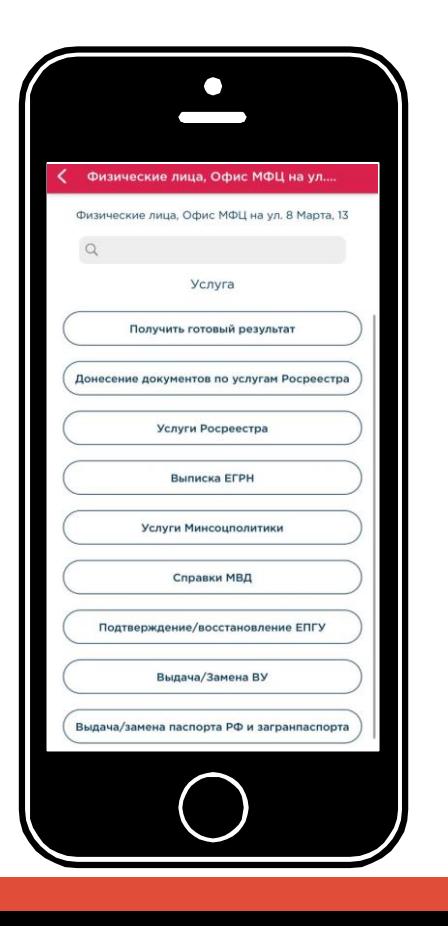

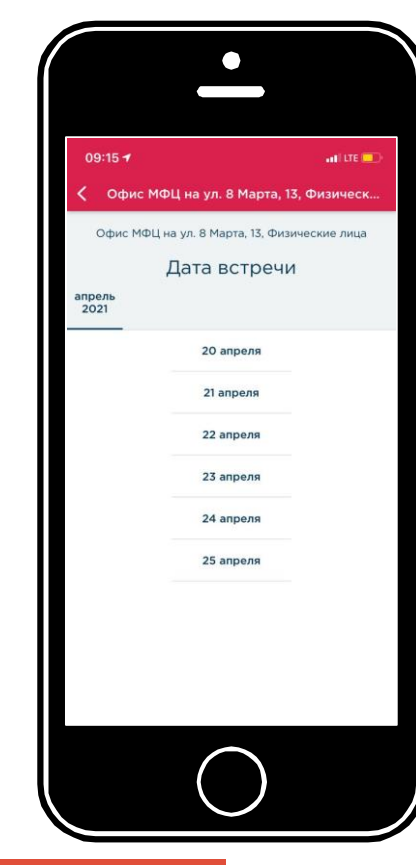

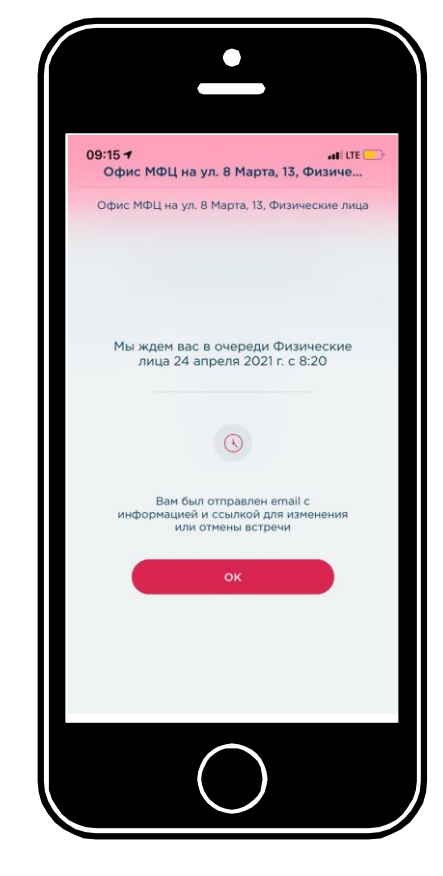

### Как записаться с помощью специалиста контакт-центра?

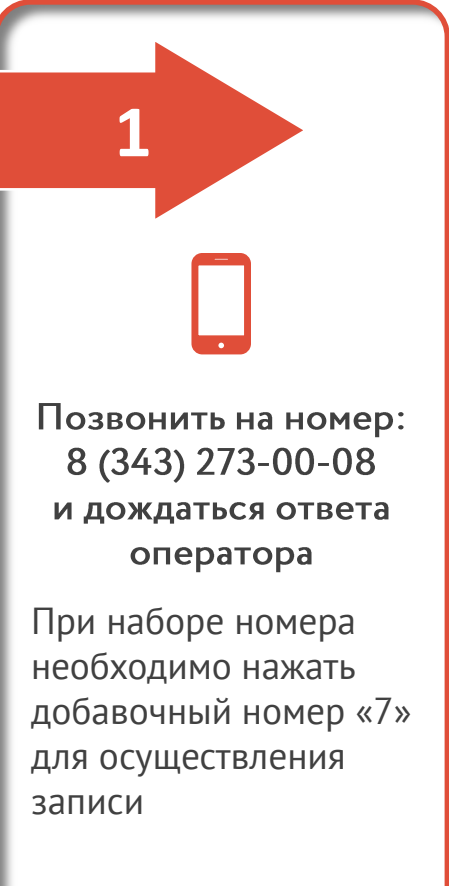

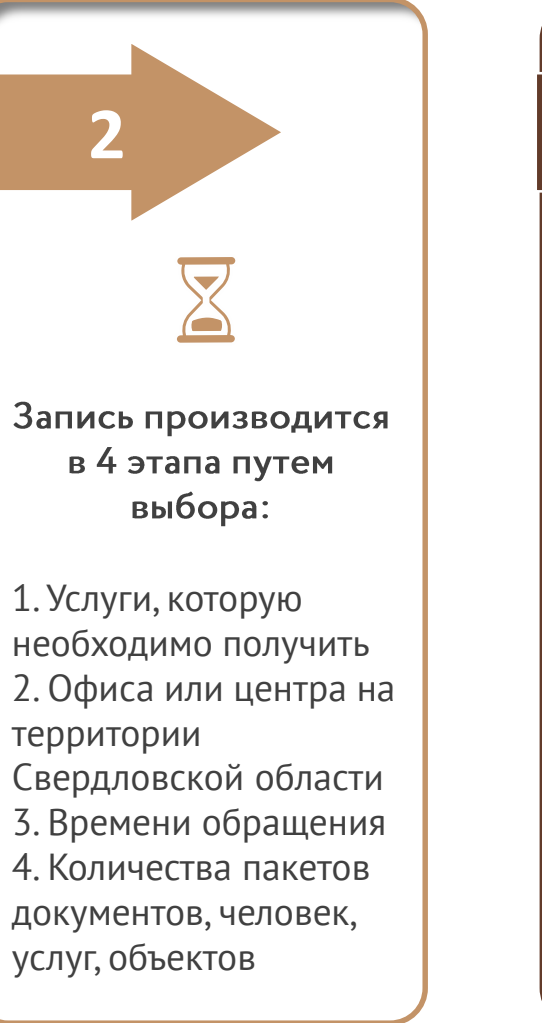

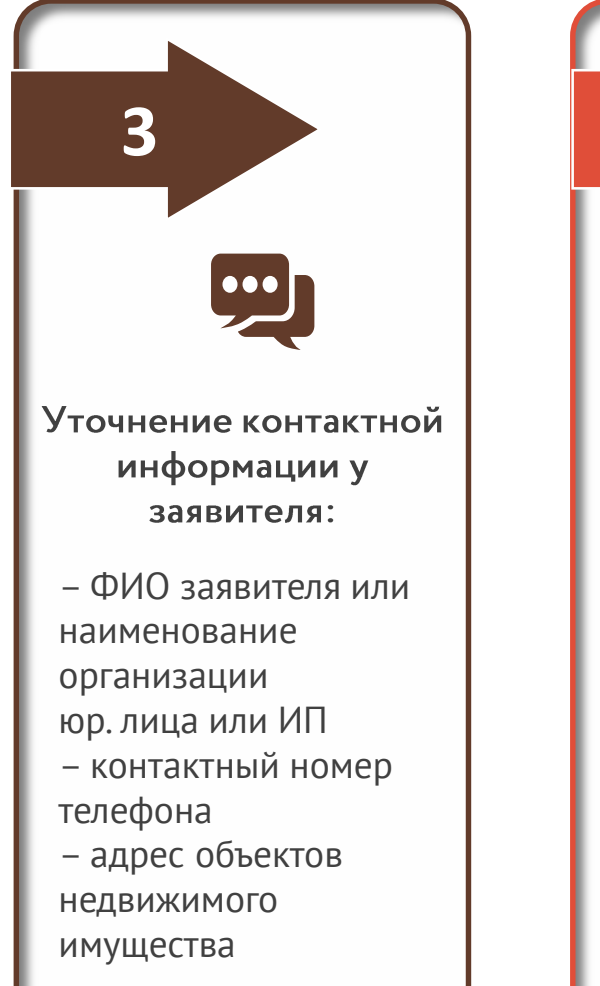

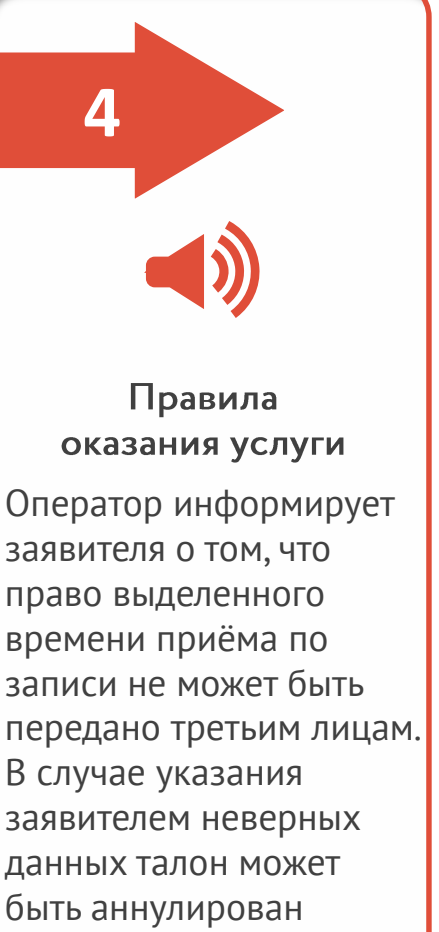

**документы** 

### Как записаться с помощью администраторов в офисах и центрах «Мои Документы»?

Уточнить у администратора о наличии свободного времени приёма

Администратор подскажет ближайшее время записи или поможет записаться в удобное для вас время

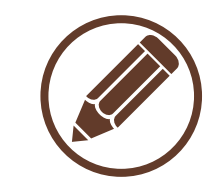

Уточнение контактной информации у заявителя

– ФИО заявителя или наименование

организации

- юр. лица или ИП
- контактный номер телефона
- адрес объектов
- недвижимого имущества

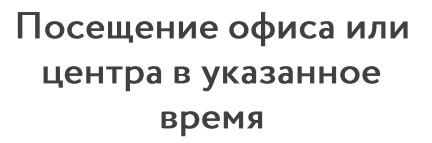

В назначенный день необходимо прийти за 15 минут до начала приёма для получения талона и ожидать вызова в назначенное время. Не забудьте все необходимые документы!

Обратиться в удобный офис или центр

Уточнить у администратора о возможности предварительной записи или ожидать приёма в порядке «живой очереди»

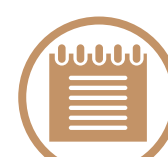

Запись производится в 3 этапа путем выбора:

1. услуги, которую необходимо получить 2. времени обращения 3. количества пакетов документов, человек, услуг, объектов

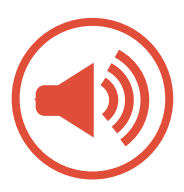

#### Правила оказания услуги

Администратор информирует заявителя о том, что право выделенного времени приёма по записи не может быть передано третьим лицам. В случае указания заявителем неверных данных талон может быть аннулирован

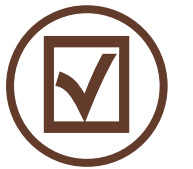

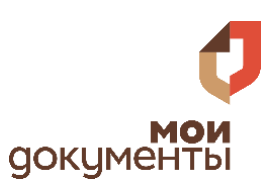

# Правила записи в МФЦ

Одновременное обслуживание одного заявителя в разных окнах не осуществляется.

Одна запись предполагает предоставление одного пакета документов (при предоставлении услуг Росреестра предполагает предоставление одного пакета документов по одному объекту недвижимости и(или) человеку).

В случае указания заявителем неверных ФИО и(или) адреса объекта, отсутствия указанных данных при получении предварительной записи, передачи права использования выделенного времени приёма другим лицам запись считается недействительной и будет аннулирована.

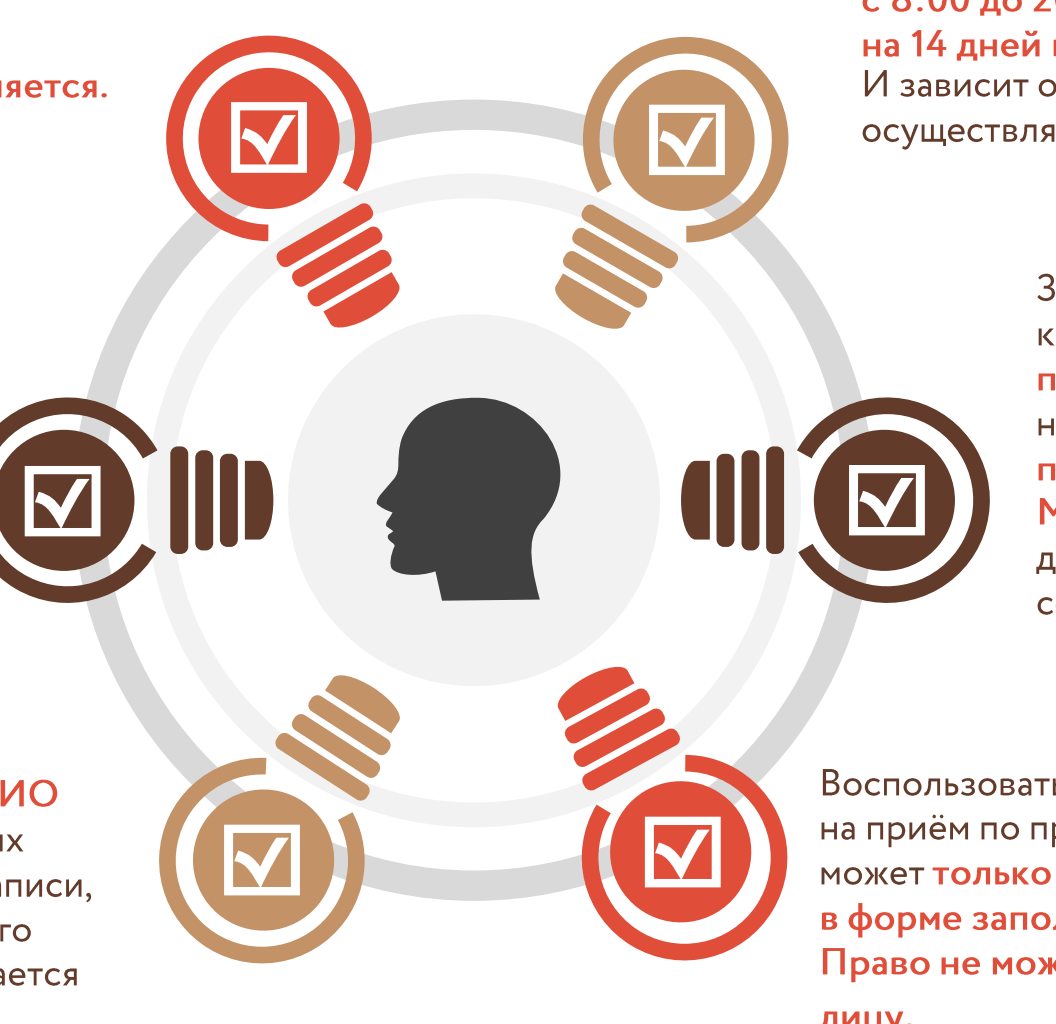

Запись осуществляется: ежедневно с 8:00 до 20:00 на 14 дней вперед И зависит от количества специалистов, осуществляющих приём по данной услуге.

> Заявители по записи приглашаются к обслуживанию в приоритетном порядке в соответствии со временем, на которое осуществлена запись, по мере высвобождения сотрудника МФЦ, осуществляющего приём документов на предоставление соответствующей услуги.

> > **СОКЦМЕНТЫ**

Воспользоваться правом выделенного времени на приём по предварительной записи может только лицо, чьи ФИО были указаны в форме заполнения на сайте МФЦ. Право не может быть передано другому лицу.

## Запись становится недействительной, если:

обратилось лицо, не являющееся заявителем или его представителем, либо представитель не представил документ, подтверждающий полномочия заявителя для подачи документов по заявленной услуге;

один заявитель/представитель заявителя обратился за предоставлением услуг одновременно в несколько окон по разным осуществлённым записям;

получаемая услуга не соответствует выбранной при предварительной записи (замена услуги не допускается);

количество записей на один день превышает для физических лиц - 5, для юридических лиц и ИП - 30 (48 при разделении одного объекта на несколько при наличии диска).

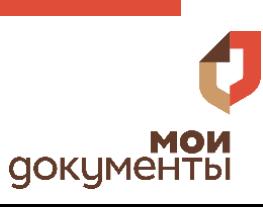

#### Отрицательное решение органа в оказании услуги

Решение о предоставлении либо об отказе в предоставлении услуги принимает орган (организация), предоставляющий услугу. МФЦ не принимает решение об отказе в предоставлении услуги, если отсутствуют нарушения при подаче документов

МФЦ вправе отказать в приеме документов и выдаче результатов только в случае несоответствия при записи, превышения числа талонов и при предоставлении неверного или неполного пакета документов, а также отсутствия документа, удостоверяющего личность, и (или) документа, подтверждающего полномочия представителя

**СОКЦМЕНТЫ** 

При предоставлении заявителем правильного пакета документов для оказания услуги МФЦ принимает документы и передает в орган (организацию) оказания услуги

МФЦ принимает от граждан заявление, документы на предоставление государственной, муниципальной или иной услуги и выдает результат государственной или муниципальной услуги

> Отрицательное решение органа в оказании услуги

### Мы открыты к Вашим предложениям!

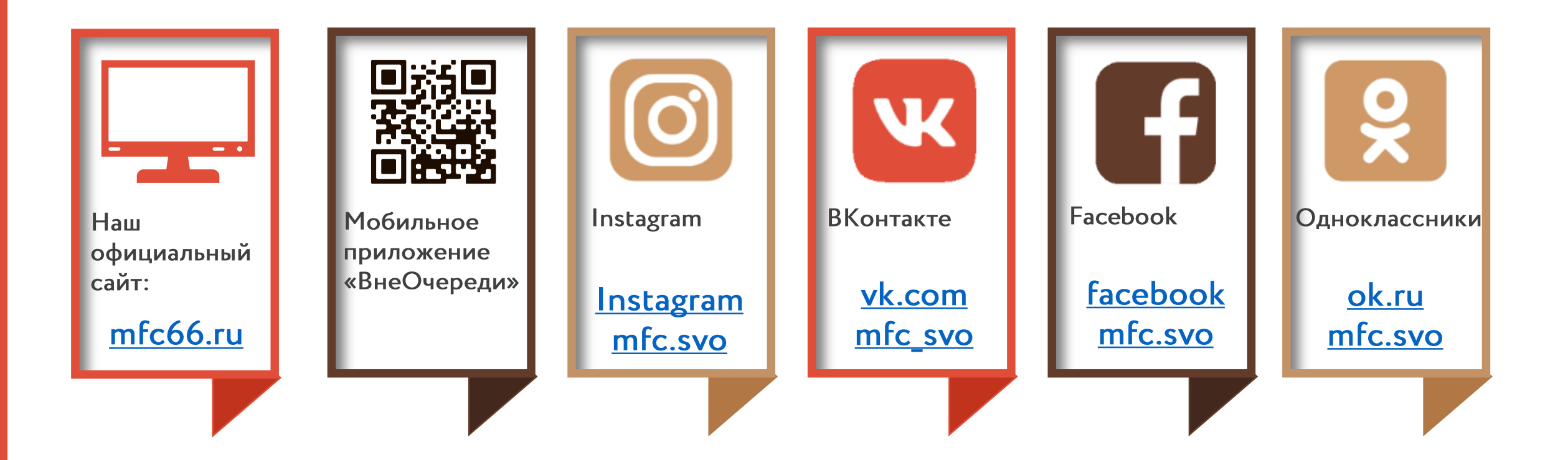

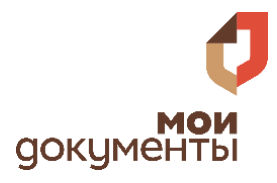